## Applied Mathematics  $\mathbf{Computing}$

Volume I

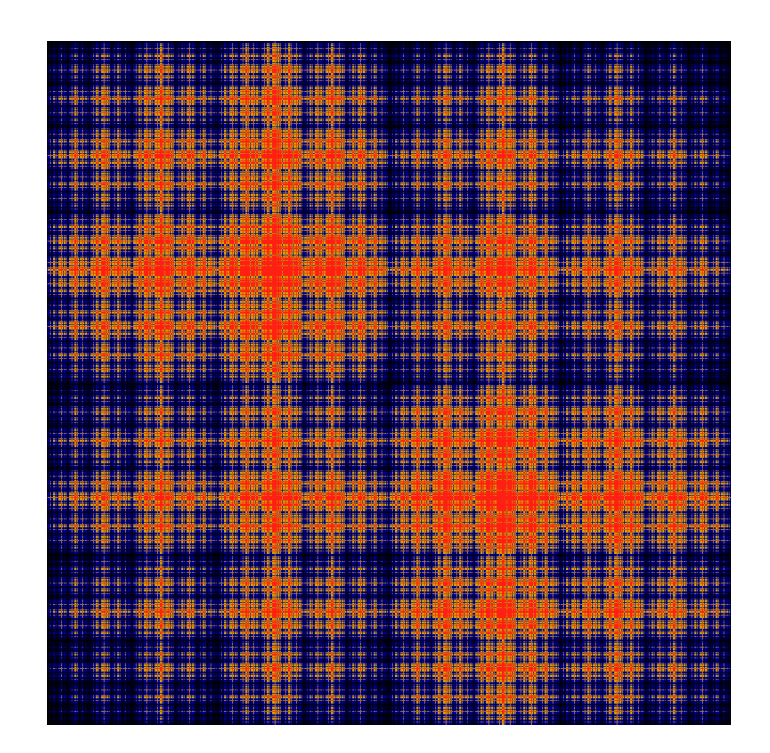

## List of Contributors

J. Humpherys *Brigham Young University* J. Webb *Brigham Young University* R. Murray *Brigham Young University* J. West

*University of Michigan*

R. Grout *Brigham Young University*

K. Finlinson *Brigham Young University*

A. Zaitzeff *Brigham Young University*

## Preface

This lab manual is designed to accompany the textbook *Foundations of Applied Mathematics* by Dr. J. Humpherys.

c This work is licensed under the Creative Commons Attribution 3.0 United States License. You may copy, distribute, and display this copyrighted work only if you give credit to Dr. J. Humpherys. All derivative works must include an attribution to Dr. J. Humpherys as the owner of this work as well as the web address to [https://github.com/ayr0/numerical\\_computing](https://github.com/ayr0/numerical_computing)

as the original source of this work.

To view a copy of the Creative Commons Attribution 3.0 License, visit

<http://creativecommons.org/licenses/by/3.0/us/>

or send a letter to Creative Commons, 171 Second Street, Suite 300, San Francisco, California, 94105, USA.

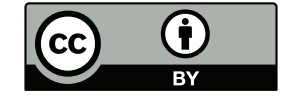

## Lab 4 Algorithms: Python Essentials (Arrays)

Lesson Objective: *This lesson explains basic matrix operations in Python.*

Matrices form the core data structure of NumPy and SciPy. Thus, we will explore the ways one can manipulate matrices in Python.

Before we begin, we make a few important comments about how Python works with matrices. First, matrices can be represented in NumPy in two ways. NumPy has a matrix data type and an array data type. Matrix objects are a special case of the array object. The main di↵erences are that the matrix object allows for a clearer, more MATLAB style syntax. In these labs, we will use arrays because most functions in NumPy accept arrays as input. We can easily convert arrays to matrices using the .asmatrix() method. As such, all future references to matrices in the context of NumPy will be mentioned as arrays (a matrix being a 2D array). When using arrays it is important to be sure that the dimensions are compatible.

We also note that arrays are by default are accessed row by row. This is called row-major. This is the opposite of MATLAB, which is column-major. However, NumPy arrays can converted to column-major arrays.

Finally, with all code examples in these labs we assume that you have already imported the SciPy library (type import scipy as sp when you first open ipython).

To begin, we will work with vectors. We will demonstrate a variety of methods to create vectors. You should follow these demonstrations on your own computer and experiment as you go. Vectors are at least one dimensional arrays. There are several ways to create vectors in Python. Try the following in IPython:

```
: a = sp.array([1,2,3,4]); a
array([1, 2, 3, 4])
```
Notice the square brackets and the commas. The square brackets denote a list in Python with values separated by commas. This is a row vector. The ; a is responsible for printing the current value of a. How do we make a column vector? We simply pass the array() method a list of lists containing a single value each.

```
: b = sp.array([[3],[4],[6],[1]]); b
array([[3],
       [4],
       [6],
       [1]])
```
We can also use the hstack() and vstack() methods (meaning horizontal stack and vertical stack).

```
a1 = sp.hstack([5, 6, 7, 8]): b1 = sp.vstack([9,0,1,2])
```
We combine vectors together by placing two or more of equal dimension inside square brackets. The technical term for this is concatenation. Remember that the dimensions of each array must match. Try the following.

```
c = sp.\text{concatenate}((b, b1), axis=1); c
```
There are several methods to automate vector creation. For example, we can build a vector of consecutive values using the arange() method.

```
: sp.arange(5)
```
Notice how the values start at zero and increment up to, but *not* including 5. This is standard Python behaviour. The arange() method also allows us to specifiy step size This syntax also allows us to specify step size:

: sp.arange(1,3,step =0.5)

We can similarly use negative step sizes (note that the starting must be greater than the endpoint).

: sp.arange(3,1, step=-.5)

A related function is called linspace(). It allows us to specify two endpoints and the number of equidistant values we want between the two. Unlike arange(), linspace() will always include both endpoints.

: sp.linspace(1,2,5)

The  $p_{\text{tot}}$  function uses two vectors to create a graph, the first vector representing *x*-values and the second representing the corresponding *y*-values. To use plot(), we need to import the Matplotlib library. As an example we plot a line of slope two using the following commands (See figure 1.1):

```
: import matplotlib.pyplot as plt
: x = spu1inspace(-2, 2, 20)
: plt.plot(x,2*x)
 plt.show()
```
By typing plt.plot? into the command line we can find the exact syntax and options for the plot() function. For example we can type  $plot(x,2*x,'r*)$  to plot red star data points instead of a line.

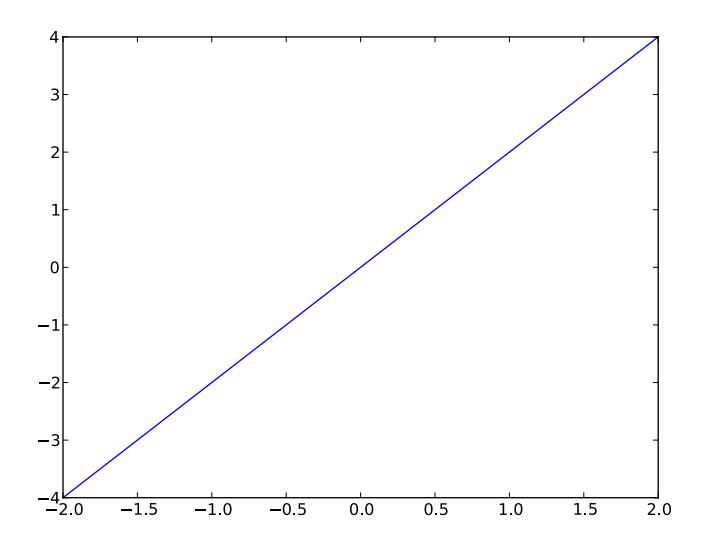

Figure 4.1: A simple graph

Problem 1 Plot a line with slope three with black diamond data points. Plot for the domain  $x \in [-5, 5]$ .

Creating is done by concatenating vectors in the correct manner. For example: : sp.array([[1, 2, 3],[4, 5, 6],[7, 8, 9]])

Problem 2 Create a matrix showing the times table from 1 to 6. Do not enter each number manually. Instead, create a variable  $x = sp.arange(1,7)$  and let the rows of the matrix be multiples of *x*.

Another technique for creating matrices is using outer products. An outer product is the method of multiplying two vectors to get a matrix. For example, if we want to make a matrix that is two repeated rows of the vector 1:5 we can do the following:

```
: sp.vstack([1,1])*sp.arange(1,6)
```
Here we are multiplying a  $2 \times 1$  vector and a  $1 \times 5$  vector, which yields a  $2 \times 5$ matrix. The two rows are identical since the entries of the first vector are all ones.

Problem 3 Create the same matrix from problem 2, using outer products this time. This implementation, although perhaps more difficult to conceptualize, makes for much more concise code.

You can also combine matrices in the same way as vectors, as long as the dimensions match correctly, i.e. the same number of rows or the same number of columns. Try the following:

```
: D = sp.hstack((b, c))E = sp.\text{concatenate}([D.T, sp.vander(sp.\text{arange}(1,5))])
```
Here we used the vander() method, which accepts a vector of length *n* and creates an  $n \times n$  matrix. The columns of this matrix are powers of the input vector (evaluated point-wise). More information about the vander() method by typing sp.vander?.

To briefly review, vectors are built using the square brackets, with semi-colons to build columns and spaces to build rows. Matrices are built in exactly the same way, using vectors or matrices instead of individual numbers.

Often while writing code it is necessary to know information about the properties of an array. The matrix properties can be accessed as follows.

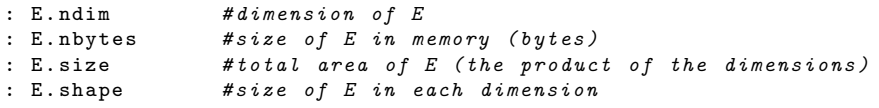

For this next problem we will need to read an array from a file. SciPy provides a method for loading data from text files. We are going to load bucky.csv as an array.

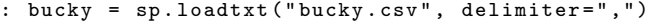

This array represents the connections between vertices of a truncated isocahedron. This soccer ball like shape is found in certain types of carbon molecules known as fullerenes (specifically  $C_{60}$ , shown in shaped

Problem 4 The bucky matrix represents the connections between the vertices of a truncated isocahedron. This structure matches both the structure of a standard soccer ball, and also of certain types of carbon molecules known as fullerenes (specifically  $C_{60}$ , shown in ??). It is also related to the structure of the geodesic dome. Find the size of this matrix.

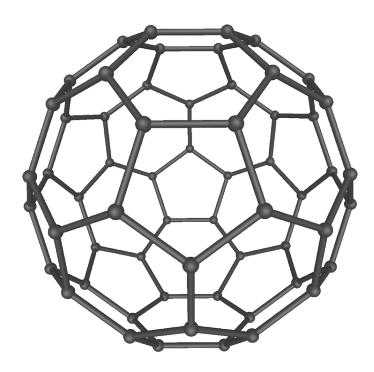

Figure 4.2: The structure of the  $C_{60}$  molecule.

To access information in an array, you put the index you wish to access inside square brackets after the variable name. This works for both variable assignment and retrieval. Remember that indices start at zero in SciPy.

```
: rand_matrix = sp.random.random(10, size=(3,5)): rand_mat[0,0]
: rand_mat[2,2] = 37
```
The colon operator is used to retrieve an entire row or column from an array. For example, enter the following to get the third column of an array:

: rand\_mat[:,2]

We similarly retrieve the first row:

: rand\_mat[0,:]

Note that each retrieved row or column is returned as a single dimensional array (meaning that row or column loses it meaning). If we want to retain the retrieved row as a column or row we can write instead rand\_mat[:,[2]].

It is also possible to retrieve multiple columns or rows at once. For example, we retrieve the second and fourth columns of an array by entering:

: rand\_mat[:,[1,3]]

We list the entries of an array as a single dimensional array using the flatten() method.

```
: rand_mat.flatten() #flattens along the rows (C like arrays)
: rand_mat. flatten('F') #flattens along the columns (Fortran like
   arrays)
```
The following line tells Python to retrieve the entries in the second row, from the second column to the end:

: rand\_mat[1,1:]

Deleting a row or column can be done by using the delete() method. The last argument is the axis along which to delete. If the deletion axis is not specified, then the array will be flattened before being returned. Here we remove the column at index 1.

: sp.delete(rand\_mat , 1, 1)

Problem 5 Try to assign a vector of incorrect size to a piece of a matrix. What happens? Also, try to concatenate two matrices that don't have matching dimensions. What error message do you get? It is important to learn how to read error messages for troubleshooting purposes.

Numerical operations are by default done element-wise on arrays. A common mistake is to use \* for matrix multiplication. This simply multiplies each element by a constant. To perform matrix multiplication, SciPy provides the dot() method. To take the transpose of an array, use the .T property. Observe the behavior of the array operations.

```
: b = sp.vstack([8,0,2])
: c = sp.vstack([4,2,1])
: b+c
array([[12],
       [ 2],
       [ 3]])
: b-c
array([[ 4],
       [-2],
       [ 1]])
: A = sp.array([0,4,5,4,0,2,9,4,6]).reshape((3,3))
: A*b #b is a column vector , so each row is multiplied by a constant
array([[ 0, 32, 40],
       [0, 0, 0]<br>[18, 8, 12][18, 8, 12]])
: A*b.T #b.T is a row vector , so each column multiplied by a constant
array([[ 0, 0, 10],
       [32, 0, 4],
       [72, 0, 12]])
: sp.dot(A,b)
array([[10],
       [36],
       [84]])
: sp.power(A,2) #this is A^2
array([[ 0, 16, 25],
       [16, 0, 4],
       [81, 16, 36]])
: A/2 #notice that type is perserved. This is integer division
array([[0, 2, 2],
       [2, 0, 1],
       [4, 2, 3]]: A/2. #divide by a float yields an array of floats.
```
 $array([ [ 0. , 2. , 2.5],$ <br> $[ 2. , 0. , 1. ],$ [ 2. , 0. , 1. ], [ 4.5, 2. , 3. ]])

The majority of elementary functions, such as sin, cos, exp, etc. act elementwise on arrays as well. In fact, for any operation in  $\text{SciPy}$ , expect it to act elementwise unless otherwise noted. For example:

```
: sp.sin(sp.arange(4)*sp.pi/4)
array([ 0. , 0.70710678, 1. , 0.70710678])
```
Also, as a matter of reference, raising a value to a power is done using \*\*. This is a convention from older programming languages that has carried over.

There are a variety of functions that let us summarize information about a given array. For example, the  $\sin($ ) function returns the sum along a given axis of an array. When an axis is not specified, all elements in the array are summed together.

```
: B = sp.arange(9).reshape((3,3))
: sp.sum(B) #all entries are summed together
36
: sp.sum(B, axis=0) #sum each column
array([ 9, 12, 15])
: sp.sum(B, axis=1) #sum each row
array([ 3, 12, 21])
```
Some other functions that summarize information about the entries of an array are contained in the Table 1.1. Note that each of these functions reduces the size of the matrix (which makes sense, since they are summarizing functions). These functions work across columns by default, although most of them allow you to specify an axis to work across.

These functions can be incredibly useful. For example, suppose that we want to estimate the derivative of  $sin(x^2)$ . A simple approximation for a derivative is

$$
f'(x) \approx \frac{f(x+h) - f(x)}{h}
$$

Presumably this approximation is good when *h* is small. We use the diff() function to perform this approximation using the following code:

```
: h = .001
: x = sp.arange(0, sp.pi, h): approx = sp.diff(sp.sin(x**2))/h
```
We have just approximated the derivative of  $\sin x^2$  at several thousand points between 0 and  $\pi$ . The approximated derivatives are stored in the array approx. Now let's compute the actual derivative at each point using the formula:

$$
f'(x) = 2x \cos(x^2)
$$

 $actual = 2 * sp.cos(x**2) * x;$ 

| Function          | Description                  | Usage                  |
|-------------------|------------------------------|------------------------|
| max               | Returns maximum entries      | A.max(axis)            |
| min               | Returns mimimum entries      | A.min(axis)            |
| mean              | Returns the mean             | $A$ .mean $(axis)$     |
| scipy.median      | Returns the median           | $sp. median(A, axis)$  |
| std               | Returns the standard de-     | A. std(axis)           |
|                   | viation                      |                        |
| scipy.diff        | Returns the differences      | sp.diff(A, axis)       |
|                   | between entries              |                        |
| prod              | Returns the product of en-   | $A. \text{prod}(axis)$ |
|                   | tries                        |                        |
| any               | Returns 1 if there are non-  | $A.$ any $(axis)$      |
|                   | zero entries, zero other-    |                        |
|                   | wise                         |                        |
| a11               | Returns 1 if all entries are | $A. \text{all}(axis)$  |
|                   | non-zero, zero otherwise     |                        |
| nonzero           | Returns indices of non-      | A.nonzero(axis)        |
|                   | zero entries                 |                        |
| scipy.linalg.norm | Returns the norm             | norm(A, order)         |
|                   |                              |                        |

Table 4.1: Various summarizing functions

Plot the approximated derivative and the actual derivative on two different plots. They should look almost identical.

```
: from matplotlib import pyplot as plt
: plt.figure(1) #create an empty figure
: plt.subplot(211) #create an empty subplot in figure
: plt.plot(x, approx)
: plt.subplot(212) #create another subplot in same figure
: plt.plot(x, actual)
: plt.show()
```
**Problem 6** Now use the  $max()$  command to find the maximum difference between the estimated derivative and the actual derivative (the dimensions will not match exactly (why?); fix this by removing the last entry from one of the vectors). Try plotting the approximation, actual deriviatives, and the error on the same graph. What does it look like?

**Problem 7** The command  $sp.random$  () returns an array of a specified shape with values "randomly" selected from a uniform distribution between zero and one. Create a vector with ten thousand entries using this command. The theoretical values for the mean( $\mu$ ) and standard deviation( $\sigma$ ) of a uniformly distributed random variable between *a* and *b* are

$$
\mu = \frac{a+b}{2}
$$

$$
\sigma = \frac{b-a}{\sqrt{12}}
$$

These values are calculated using moment-generating functions. Use the mean() and std() methods on the vector you created earlier. How do these compare to the theoretical values?

The canonical problem in linear algebra is solving the equation  $Ax = b$  for x, where *A* is an  $n \times n$  matrix and *b* is a  $1 \times n$  vector. One method for solving this equation is by calculating the matrix inverse of  $A(A^{-1})$  and multiplying  $A^{-1}b$ . To find the inverse of an array, use the linalg.inv() method. For example, we create a random system  $Ax = b$  and solve it using the inv() method (you may check the calculations by hand):

```
: A = sp.array([1,5,2,3,5,1,4,7,2]).reshape((3,3))
: b = sp.vstack([1, 3, 11./3])
: from scipy import linalg as la
: sol = sp.dot(la.inv(A), b); sol
array([[ 0.66666667],
       [ 0.33333333],
       [-0.66666667]])
```
Recall that a norm is a measurement on the size of a vector. For example, the Euclidean norm measures the straight line distance from the origin to the "end" of a vector.

$$
||x||=\sqrt{x_1^2+\ldots+x_n^2}
$$

If the norm of the difference of two vectors is close to zero, then they are good approximations of each other. The linalg.norm() function calculates the euclidean norm of an input vector, and thus we use it to verify that our approximation of the derivative is close to the actual derivative:

```
: la.norm(b-sp.dot(A,sol))
```

```
5.5288660751834285e-15
```
However, computing the inverse of a large matrix is difficult. Not only that, but not all matrices have inverses. There is a much more efficient and general way to solve  $Ax = b$  in SciPy. This method is similar to the backslash method found in MATLAB. It is the linalg.solve() method. Compare the results obtained with the linalg.solve() method to those of the linalg.inv() method.

```
: sol2 = la.solve(A,b); sol2array([[ 0.66666667],
       [ 0.33333333],
       [-0.66666667]])
: la.norm(sol2 -sol)
4.5775667985222375e-16
```
We mentioned that linalg.solve() is more efficient than using the function inv, meaning it returns a result faster. Create the following script to compare the efficiency of each method:

```
import scipy as sp
from scipy import linalg as la
from timer import timer
def invMethod(A, b):
    return sp.dot(la.inv(A),b)
def solveMethod(A, b):
    return la.solve(A,b)
n = 300A = sp.random(n, n)b = sp.random(n, 1)with timer(repeats=3, loops=10) as t:
    t.time(invMethod ,A,b)
    t.time(solveMethod ,A,b)
    t.printTimes()
```
Now run the script. You should notice a significant difference in execution time (you may need to scale  $n$  appropriately). Are you surprised that  $invMethod()$ is significantly slower than solveMethod? Specifically, SciPy uses the the LU factorization and backwards substitution to solve the linear system without any matrix inversions.

The linalg.solve() method can also be used to solve several systems at once. For example:

```
: c = sp.random(n, 1): la.solve(A, sp.c_[b,c]) #sp.c_[] concatenates column vectors
```
You might now be asking why we would want to do this. We can answer this by investigating the time it takes to solve two systems. Open a new script file and write the following:

```
import scipy as sp
from timer import timer
n = 3000A = sp.random(n, n)b = sp.random(n, 1)c = sp.random(n, 1)def multSys(A, *col_vecs):
    return la.solve(A, sp.hstack(col_vecs))
```

```
def singSys(A, *col_vecs):
    return [la.solve(A, x) for x in col_vecs]
with timer(repeats=3, loops =100) as t:
    t.time(multSys ,A,b,c)
    t.time(singSys ,A,b,c)
    t.printTimes()
```
This script creates a random  $3000 \times 3000$  matrix, and two random  $3000 \times 1$ vectors (you can experiment with different sizes of matrices and vectors). It then solves the two systems of equations twice, once using two backslash commands and the other using only one. Remember that the semi-colons suppress the output in the script.

Now execute this script. You should notice that the first method takes about twice as long as the second method. This is because linalg.solve() uses the LU decomposition, and in the second method it only has to execute this factorization once. This highlights the importance of understanding the algorithms that python uses: we can solve problems much faster if we understand what python is doing.

A number of other important operators that you will need are found in Table

| Method            | Description               | Usage                           |
|-------------------|---------------------------|---------------------------------|
| linalg.inv()      | Matrix inverse            | $l_{a.inv(A)}$                  |
| rank()            | Rank                      | sprank(A)                       |
| linalg.norm()     | Norm (default: 2-norm)    | $\text{la.norm}(A, \text{ord})$ |
| linalg.expm()     | Matrix exponential        | $l$ a.expm $(A)$                |
| linalg.det()      | Determinant               | $l$ a.det $(A)$                 |
| linalg.eig()      | Eigenvalue decomposition  | $l$ a.eig $(A)$                 |
| linalg.svd()      | Singular value decomposi- | $l$ a.svd $(A)$                 |
|                   | tion                      |                                 |
| linalg.lu()       | LU decomposition          | la.lu(A)                        |
| linalg.qr()       | QR factorization          | l a.qr(A)                       |
| linalg.cholesky() | Cholesky factorization    | $l$ a.cholesky $(A)$            |

Table 4.2: Useful matrix operations

Problem 8 The linalg.lstsq() method can be also used to solve overdetermined systems. This is sometimes also known as the least squares method. The formula is  $(A^T A)^{-1} A^T * b$ . Create a script to verify numerically that the linalg.lstsq() method and the least squares formula yield the same result. Hint: Use the linalg. norm() function to verify equality, as we did with linalg.inv() and linalg.solve().

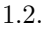